## **Новая технология проектирования трубопроводных объектов на базе AutoCAD**

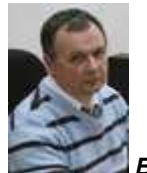

## *Вадим Пьянов Доцент, к.т.н., начальник отдела САПР ЗАО «Инженерно-промышленная нефтехимическая компания»*

Известно, что оборудование нефтехимических производств в России изношено на 70%, а страна в основном состоит из менеджеров и юристов. Как изменить текущую ситуацию, чтобы у МЧС не прибавилось работы? Ситуация ухудшается изза того, что нет денег на новые заводы и на тяжелые и мощные САПР, а также наблюдается дефицит специалистов инженерных профессий. Исправлять положение в нефтехимической промышленности нужно с реконструкции заводов. Начинать надо с проектирования реконструкции промышленных объектов на новых интеллектуальных программах, у которых ниже стоимость владения и более быстрый цикл внедрения.

В 2010 году компания Autodesk вывела на рынок систему промышленного проектирования, основанную на наиболее массовой платформе САПР — AutoCAD. В состав Autodesk Plant Design Suite 2011 входят сразу четыре программы: AutoCAD 2011, AutoCAD P&ID 2011, AutoCAD PLANT 3D 2011 и Navisworks Manage 2011 (рис. 1). Система предназначена для небольших и средних проектов, но охватывает все новейшие технологии проектирования и дополняется бесплатным приложением для окончательного оформления чертежей по стандартам России — СПДС Extension для AutoCAD 2011.

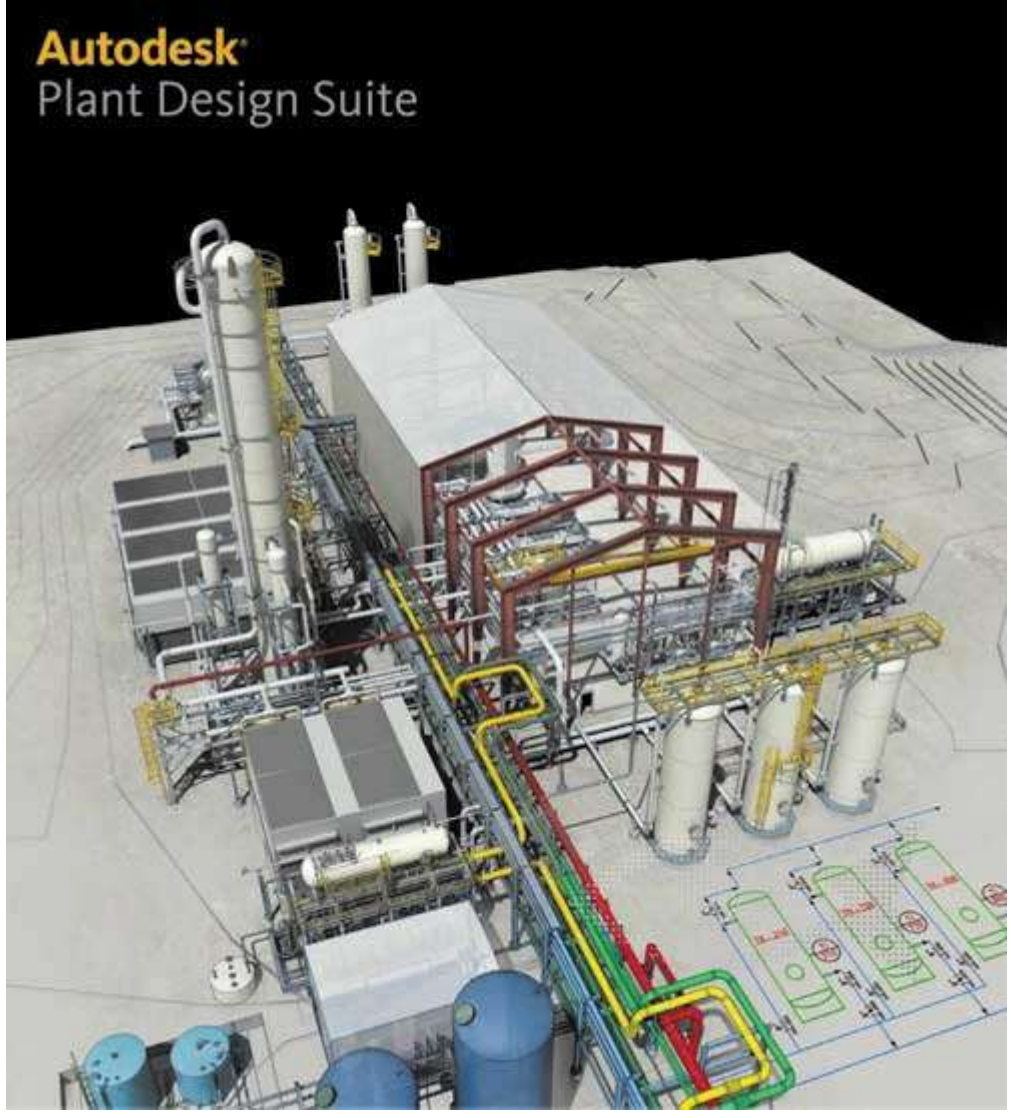

*Рис. 1. Трехмерная модель завода в среде Navisworks Manage 2011*

AutoCAD PLANT 3D 2011, основанный на графическом ядре AutoCAD 2011, поддерживает работу с облаком точек результатов лазерного сканирования и проектирования. Сейчас проектной организации экономически невыгодно иметь дорогой трехмерный лазерный сканер. В России есть фирмы, например ООО «Нева Технолоджи», которые за разумные деньги окажут услуги и проведут лазерную съемку реконструируемого завода. Приедут и за день выполнят сканирование. Проектировщик получает полный набор геометрических данных, и ему не надо беспокоиться, что проектировщик не успел или не произвел нужного замера. Миллионы трехмерных точек облака в AutoCAD 2011 позволяют получить любой требуемый замер по готовому облаку точек, не выходя из проектной организации.

В пространство модели AutoCAD 2011 облако точек, которое может включать до 1 500 000 точек, вставляется командой *ОБЛАКОТОЧЕК*. Программа AutoCAD может создать 3Dоблака точек на основе файлов данных облаков точек, полученных при сканировании сканером LiDAR (файл LAS) или 3Dсканером с меньшим разрешением (файл XYB, LAS, FLS или FWS). Перед вставкой файл облака точек индексируется командой *ОБЛАКОТОЧЕКИНДЕКС* и преобразуется в формат для загрузки — PCG или ISD. На рис. 2 показан фрагмент облака точек, открытый в AutoCAD PLANT 3D 2011.

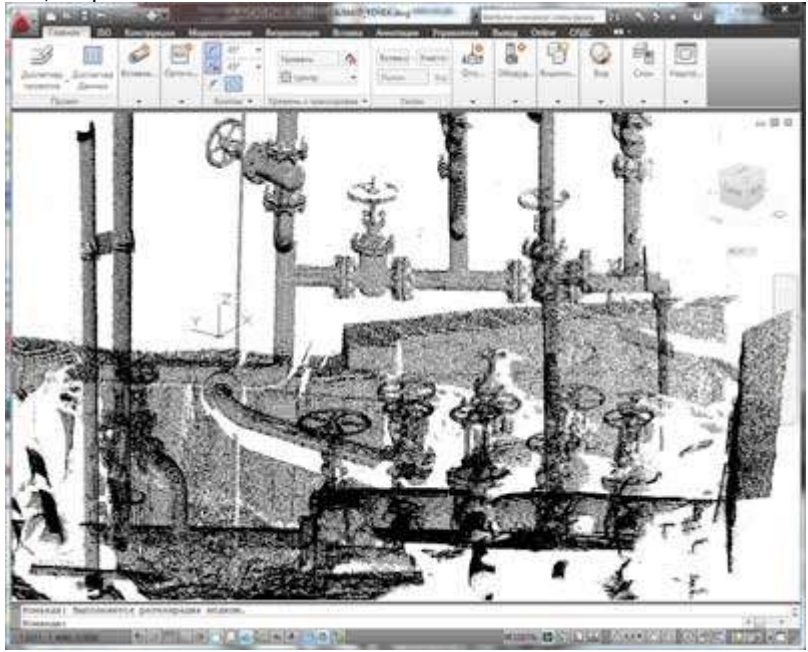

*Рис. 2. Фрагмент облака точек лазерного сканирования в AutoCAD Plant 3d 2011*

Включив привязку к узлу, можно выбрать любую точку облака для построения отрезка, цилиндра или других стандартных графических объектов AutoCAD. Облако точек вставляется в пространство модели AutoCAD как внешняя ссылка, поэтому индексированный файл большого массива точек программа обрабатывает очень быстро. Однако работа с облаком точек требует от пользователя навыков и точности работы. Модель постоянно приходится вращать, чтобы убедиться, что зацеплена необходимая точка облака. Для облегчения работы с облаком есть системная переменная *POINTCLOUDDENSITY*, которая

определяет максимальное количество одновременно отображаемых точек.

Практика показывает, что при проведении работ по реконструкции нефтеперерабатывающих заводов лучше воспользоваться услугами по созданию твердотельной модели из самого облака точек. На рис. 3 показан фрагмент твердотельной модели промышленного объекта, созданного фирмой ООО «Нева Технолоджи» на основе облака точек лазерного сканирования.

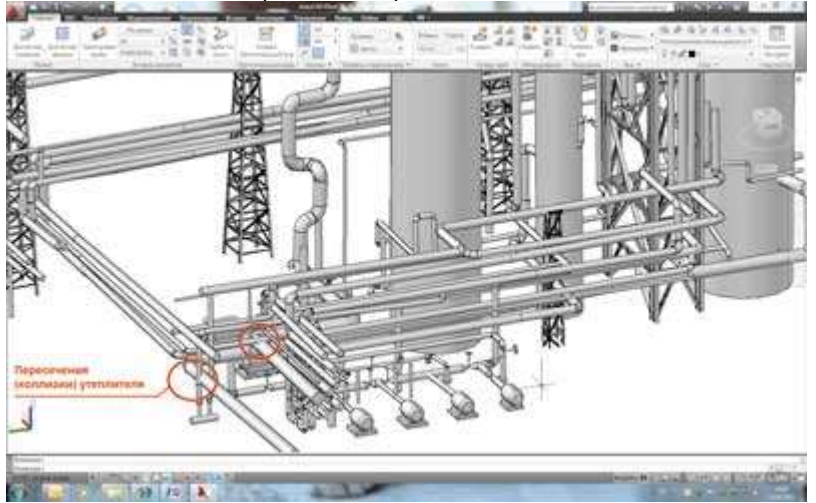

*Рис. 3. Фрагмент твердотельной модели, преобразованный из облака точек лазерного сканирования*

Поскольку основная масса чертежей нефтеперерабатывающих заводов создавалась на кульманах, имеет место расхождение построенного объекта с чертежами. Этот момент важно учитывать при проектировании реконструкции, и это еще один аргумент в пользу применения технологии лазерного сканирования.

На фотографии того же объекта (рис. 4) показано реальное пересечение (коллизия) утеплителя с несущей конструкцией.

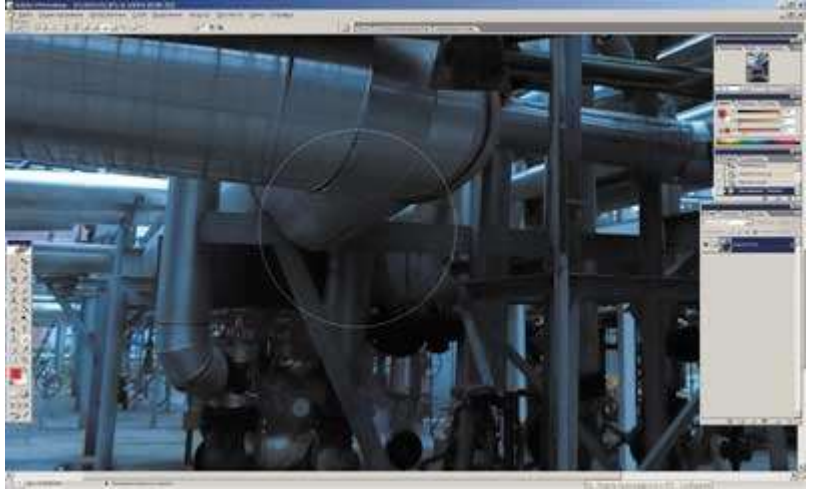

*Рис. 4. Фотография пересечения (коллизия) утеплителя с несущей конструкцией*

Основу трехмерного проектирования трубопроводных систем составляют специально созданные по заданным технологическим требованиям классы трубопроводов и арматуры. К таким технологическим требованиям относятся определенное давление, условия долговечности разрабатываемой установки (требования по коррозии), специфические требования, обусловленные продуктом, протекающим по трубопроводу. Трубопроводные классы (миникаталоги) создаются специальной выборкой из трубопроводных каталогов.

Перед началом проектирования проектировщику нужно запустить программу создания и редактирования спецификации и каталога труб и объектов арматуры AutoCAD PLANT 3D Spec Editor 2011 и открыть каталог труб и трубопроводной арматуры. Все элементы каталога параметрические. Можно редактировать созданные элементы и создавать новые (рис. 5).

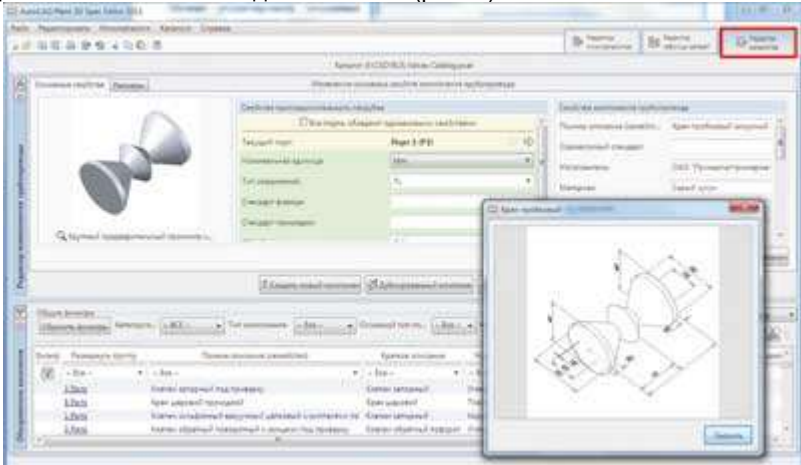

*Рис. 5. Диалоговое окно редактора каталога трубопроводов и трубопроводной арматуры*

Локализованная версия AutoCAD PLANT 3D имеет основные каталоги трубопроводных элементов как зарубежных стандартов, так и ГОСТов, например GOST 55075, GOST 326275 GOST 869674, GOST 873278 GOST 873475, GOST 994081, GOST 994181 и др. Из этих каталогов формируется ограниченная спецификация (класс трубопроводов), удовлетворяющая технологическим параметрам проектируемой установки, например заданному давлению или перемещаемому по трубопроводу продукту (рис. 6).

|                                                                                     | Theodor Rev In Let Link Hills 2014         |                                           |                                                                                                    |                                     |                             |                     |                                                                                                    |                         | <b>INCHES ARMA</b> |
|-------------------------------------------------------------------------------------|--------------------------------------------|-------------------------------------------|----------------------------------------------------------------------------------------------------|-------------------------------------|-----------------------------|---------------------|----------------------------------------------------------------------------------------------------|-------------------------|--------------------|
|                                                                                     |                                            | Britt Russianory Houstone Aryline Dates - |                                                                                                    |                                     |                             |                     |                                                                                                    |                         |                    |
|                                                                                     | 3 三角岩晶 新聞 4 功能活                            |                                           |                                                                                                    |                                     |                             |                     | 0-2000                                                                                                    | Of Grocer Li            | <b>B</b> Creme     |
|                                                                                     |                                            |                                           |                                                                                                    |                                     |                             |                     |                                                                                                    | Alamanana (1985-2007)   |                    |
|                                                                                     |                                            | 1000                                      | montag, features. Incomedal process  Tomos stream.<br>Check administrational                                                                          |                                     | Tangers arts Area crisiales |                     |                                                                                                    |                         |                    |
| $\equiv$                                                                            |                                            | 121                                       | alle and the con-<br>Tella instrume fergrenae rechtigagignosystem                                                                                     |                                     |                             |                     |                                                                                                    |                         |                    |
| v.                                                                                  |                                            | ×.                                        | factive character entertial address contamination conta-<br>The Second Control of the Control                                                         |                                     |                             |                     |                                                                                                    |                         |                    |
| $\equiv$                                                                            | 55<br>m.                                   | and a                                     | Taylor Halytan Litradil Bourney towar -<br>common Garay com                                                                                           |                                     |                             |                     |                                                                                                    |                         |                    |
| m                                                                                   |                                            | <b>List</b>                               | Submust interested in the development or behalf the deter-                                                                                            |                                     |                             |                     |                                                                                                    |                         |                    |
| $\Phi_{\rm{iso}}$                                                                   | For the process.<br><b>Charles Company</b> | m                                         | <b>THE REAL PROPERTY</b>                                                                                                    | N. B.                               |                             |                     |                                                                                                    |                         | <b>Distances</b>   |
|                                                                                     |                                            |                                           |                                                                                                    | Harassen-BASSER-Wallace Concerpoint |                             |                     |                                                                                                    | between Mid-harmonizing |                    |
| <b>Disco briefer</b><br><b>Reference</b><br>and started<br><b>Constitution date</b> | $-304 -$<br>sillants:                      |                                           | Christophied: Areas (special Artistan<br>Administrations<br>Information<br>infeterate is<br><b>ISBREGIAN</b><br>the product of the first state of the | $-100$                              | William Bureau Aprove       | Top composed.       | 17 Speech resonance in his concern phone of the<br>tate on supply the construction of the construction of the construction of |                         |                    |
| Evans: Fantageph-Technic                                                            |                                            |                                           | Flamed environment Editorial Characteristic                                                                                                    | <b>SAMINE REGISTER</b><br>188833    |                             | However, Listenson, | Tuo compressor<br>Called Hotel                                                                                                |                         | Town assessment    |
| $-3.0 -$                                                                            |                                            | $-1 - 10 - 1$<br>Toronta.                 |                                                                                                    | All-Bert<br>flows.                  |                             |                     |                                                                                                    |                         |                    |
|                                                                                     |                                            |                                           | Kinder antuite may in construct a very later to make a manager of the financial                                                                       |                                     |                             |                     |                                                                                                    | <b>NF</b>               |                    |
| 1.box                                                                               |                                            |                                           |                                                                                                    |                                     | Emist tuton                 |                     | 14                                                                                                    | ta z                    |                    |
| <b>IEDex</b><br>15 hade                                                             |                                            |                                           | late-moletail account kimpen).                                                                                                    | Road-Applicated                     |                             |                     |                                                                                                    |                         |                    |
| <b>ZELDIGE</b><br>--                                                                |                                            | Electric investment & including E.        |                                                                                                    | Variational Association<br>--       |                             |                     | 1. PE                                                                                                    | ×<br>FG.                |                    |

*Рис. 6. Диалоговое окно редактора мини-каталога (класса) трубопроводов и трубопроводной арматуры*

Пользователю еще нужно проверить таблицу соединений, определяющую тип автоматического соединения трубопроводов (тройник, врезка и т.д.) и приоритет соединения трубопроводов. На рис. 7 показан выбор типа соединений трубопроводов и их приоритета для класса 32HC01, входящего в состав поставки AutoCAD PLANT 3D.

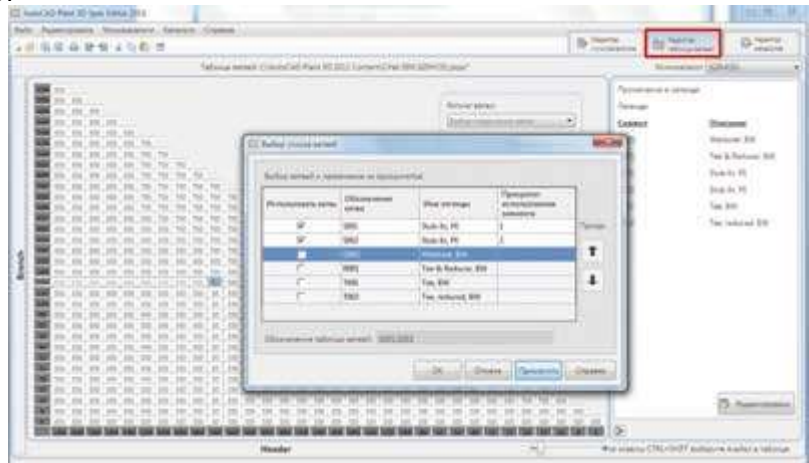

*Рис. 7. Диалоговое окно редактора таблиц соединений трубопроводов с приоритетом соединений*

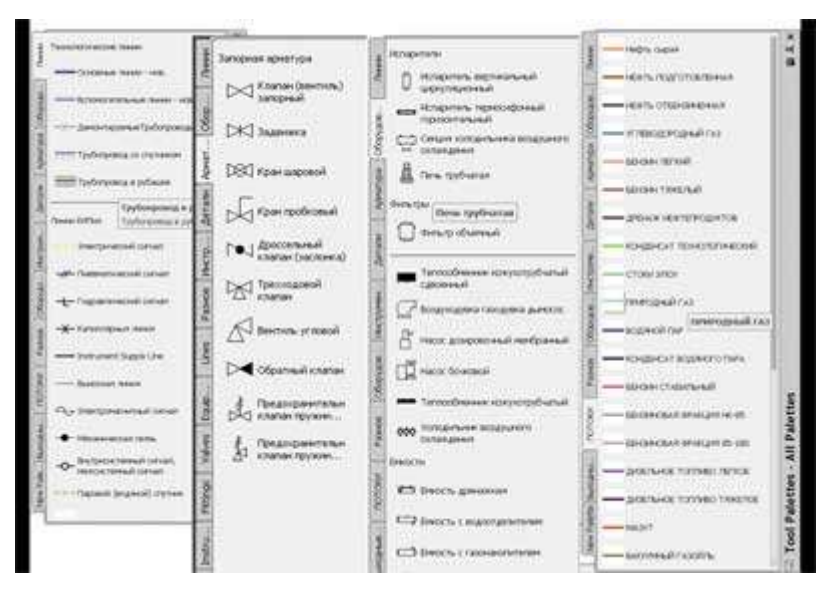

*Рис. 8. Палитра условных обозначений технологической схемы P&ID*

Далее, перед формированием трехмерной трубопроводной модели пользователю необходимо создать технологическую схему P&ID (*англ.* Piping and Instrumentation Diagram). Переключение в рабочее пространство в режим P&IDPIP (рис. 10), AutoCAD P&ID 2011 позволяет технологам создавать

интеллектуальные технологические системы P&ID — схемы трубной обвязки и автоматики. В программе заложены все ведущие стандарты P&ID (PIP, ISO, DIN и т.д.). Это уже синтез графического пакета и информационной базы данных. При добавлении условного графического обозначения в технологическую схему в базе данных проекта автоматически формируется соответствующая запись с параметрами элемента. Все графические объекты на схеме AutoCAD P&ID 2011 имеют соответствующую запись в базе данных проекта MS SQL.

В процессе проектирования пользователь должен забыть о работе с отдельными файлами чертежей DWG. В AutoCAD P&ID 2011 вводится понятие проекта и надо работать с менеджером проектов, который организует все части проекта — от технологической схемы и трехмерной модели до рабочей документации и изометрических чертежей. Все чертежи и данные автоматически раскладываются в подготовленную менеджером структуру проекта директорий и параллельную структуру в базе данных проекта.

Основу технологической схемы составляют условные обозначения технологических аппаратов и арматуры. В России действуют стандарты ЕСКД и СПДС. AutoCAD P&ID 2011 имеет встроенные зарубежные стандарты и обеспечивает выполнение чертежей технологических схем в соответствии с российскими стандартами. К ним относятся ГОСТ 2.78570, который устанавливает условные графические обозначения трубопроводной арматуры в схемах и чертежах, и ГОСТ 21.40485, который регламентирует условные обозначения приборов, средств автоматизации и линий связи, применяемых при выполнении схем автоматизации технологических процессов.

Все линии трубопроводов и КИПиА, условные графические обозначения запорной арматуры и оборудования размещаются на инструментальной палитре AutoCAD P&ID 2011 (рис. 8). Инструментальная панель представляет собой зеркальное отображение базы данных проекта. Пользователю достаточно выбрать объект и перенести его на чертеж технологической схемы. Автоматически условное обозначение попадает на чертеж, а в технологической базе данных проекта делается соответствующая запись с параметрами размещаемого оборудования.

Схематические линии трубопроводов привязываются к точкам привязки (штуцерам) условного обозначения оборудования и автоматически перестраиваются при перемещении по схеме значка оборудования. При этом линии не разрываются, а растягиваются или сжимаются.

AutoCAD P&ID 2011 позволяет выполнить автоматическую проверку технологической схемы. Схема проверяется на рассогласование диаметров компонентов трубопроводной системы на линии, расхождение в параметрах класса (спецификации) компонентов оборудования или труб. Программа распознает схематические линии (трубопроводы), которые не присоединены к компонентам оборудования или не имеют символов окончания (перехода линии на другой чертеж), и многие другие ошибки. По окончании проверки технологической схемы выдается полный список ошибок. Очень приятно, когда проектировщик указывает мышкой на ошибку в списке, а AutoCAD P&ID 2011 находит ее в схеме и выводит с увеличением на экран. Это позволяет быстро исправить ошибки в технологической схеме и тем самым повысить качество проектирования.

AutoCAD P&ID 2011 позволяет создать единый сетевой проект для параллельной работы в технологической схеме сразу нескольких отделов. Для этого большую технологическую схему условно делят на несколько чертежей DWG, связанных между собой автоматическими межстраничными соединениями. Поскольку AutoCAD для редактирования может открыть только один чертеж, то сколько чертежей в проекте столько пользователей могут параллельно работать в сетевом проекте. Каждый пользователь делает или редактирует свой ф[рагмент единой технологической схемы \(рис. 9\).](http://www.sapr.ru/Archive/SG/2011/3/5/9b.jpg)

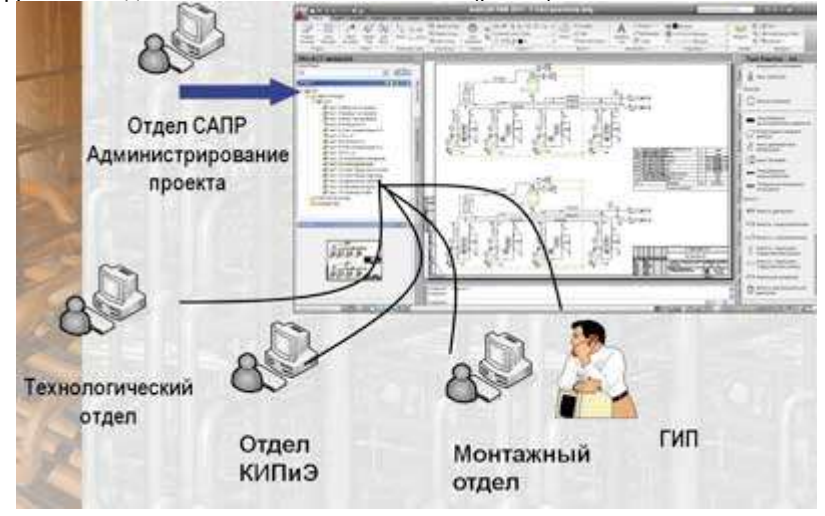

*Рис. 9. Параллельная работа пользователей над единым сетевым проектом технологической схемы P&ID*

Для работы с трехмерной моделью пользователю не нужно выходить из AutoCAD P&ID 2011 достаточно переключить рабочие пространства. Это еще одно удобство программы. При переключении рабочего пространства пользователь попадает в среду трехмерного проектирования трубопроводов AutoCAD PLANT 3D 2011. Одновременно меняется лента с командами и на инструментальную панель выводятся новые, уже трехмерные объекты трубопроводной арматуры.

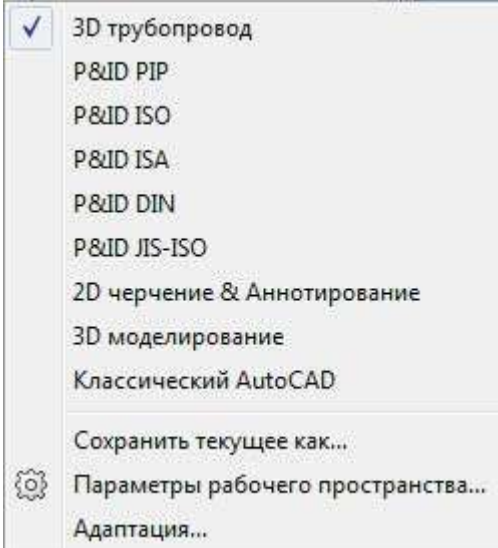

*Рис. 10. Контекстное меню переключения рабочих пространств AutoCAD Plant 3D*

AutoCAD PLANT 3D 2011 имеет удобные средства создания и редактирования трехмерных объектов (рис. 11). Все трехмерные трубопроводы создаются строго в соответствии с разработанной ранее технологической схемой P&ID. Программа выводит в отдельное диалоговое окно список линий P&ID, и пользователю нужно указать, какую трехмерную трубопроводную линию он будет создавать. При этом все данные трубопровода из проектной базы P&ID автоматически записываются в проектную базу трехмерной модели. Пользователь указывает маршрут, а система автоматически заполняет ее трехмерными трубопроводными элементами (трубы, отводы, тройники и т.д.) из соответствующего класса (миникаталога).

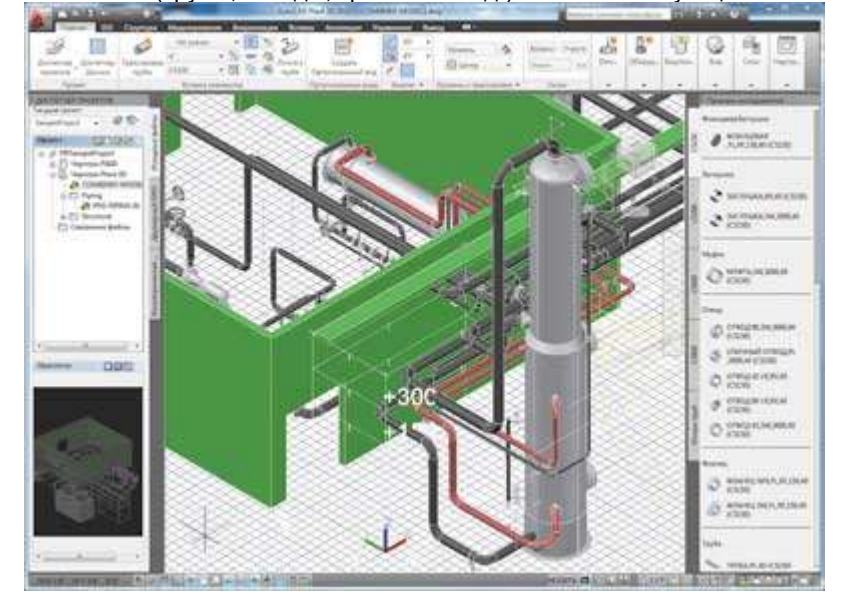

*Рис. 11. Рабочее пространство проектирования 3D-трубопровода*

AutoCAD PLANT 3D 2011 может производить автоматическую трассировку трубопровода между указанными пользователем штуцерами. На выбор ему предлагаются несколько вариантов автоматической трассировки. Простым перебором пользователь просматривает варианты создания трубопровода и выбирает наиболее рациональный.

В AutoCAD PLANT 3D 2011 есть специальная лента «Структура», которая содержит команды работы с металлоконструкциями. Данными командами быстро создаются параметрические трехмерны объекты, такие как рамная сетка, перила, лестницы, плиты, фундамент и многозвенные цепи. Все перечисленные трехмерные объекты параметрические и легко настраиваются в диалоговых окнах (рис. 12). На ленте есть отдельные команды для редактирования и расчленения структуры на составляющие элементы.

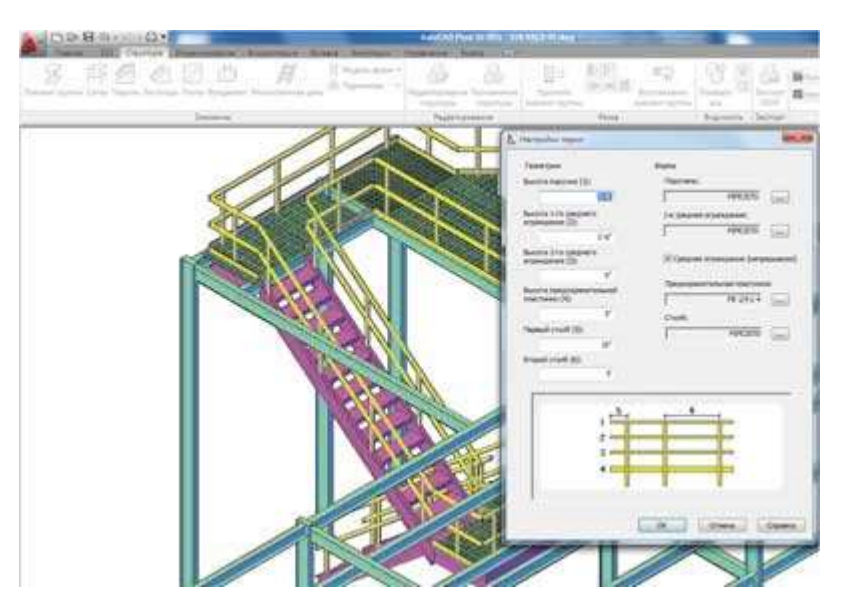

*Рис. 12. Диалоговое окно с параметрами лестницы*

Отдельная команда AutoCAD PLANT 3D 2011 выполняет автоматическую проверку на соответствие технологической схемы и трехмерной модели. Автоматически формируется список ошибок. При указании на ошибку в списке программа выводит ее на экран дисплея. Указанной процедурой обеспечивается качество проектирования. В данном примере программа нашла оборудование с излишними штуцерами, которые не соответствуют технологической схеме. Оборудование с ошибками подсвечивается и выводится на экран компьютера (рис. 13).

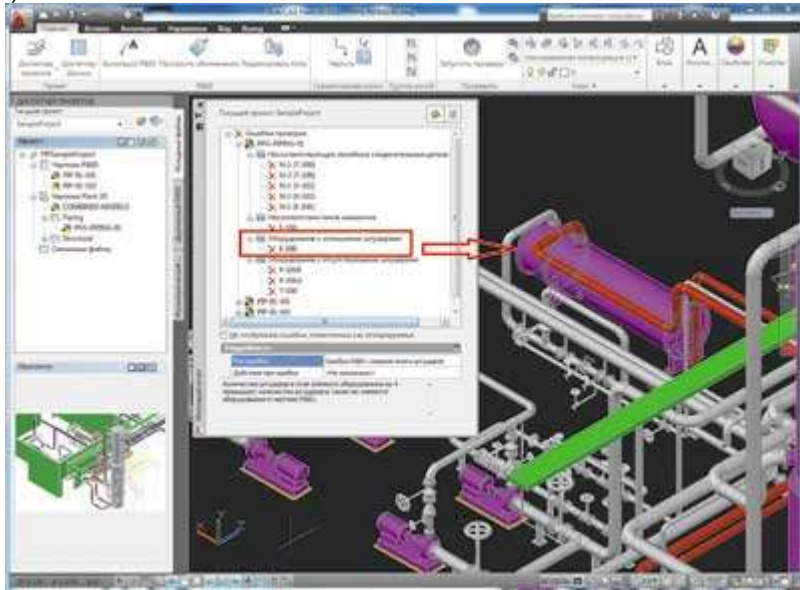

*Рис. 13. Отчет с найденными ошибками в трехмерной модели*

Еще одна функция AutoCAD PLANT 3D 2011 позволяет автоматически получить двумерные чертежи планов и разрезов с трехмерной модели объекта. Двумерные чертежи пока без автоматической простановки размеров, но они связаны с трехмерной моделью. При изменении модели обновляются и все двумерные чертежи. Для получения необходимой проектной документации проектировщику нужно в полуавтоматическом режиме нанести размеры и обозначения.

На рис. 14 показан AutoCAD PLANT 3D в режиме оформления ортогональных чертежей с загруженной лентой Autodesk СПДС 1.1. Модуль Autodesk СПДС — это новое дополнение к продуктам семейства AutoCAD, предназначенное для оформления рабочих чертежей в соответствии с принятыми в России стандартами системы проектной документации для строительства (СПДС). Этот модуль дает возможность оформлять чертежи в строгом соответствии с требованиями ГОСТ 21.11012009 «Основные требования к проектной и рабочей документации» и других нормативных документов.

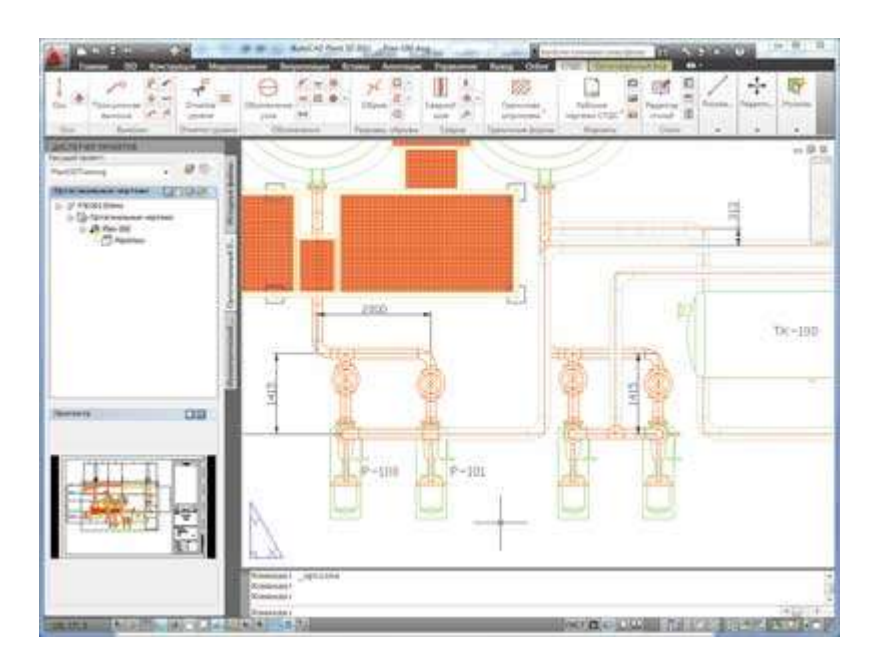

*Рис. 14. Двумерный чертеж плана с оборудованием, созданный с трехмерной модели*

Приятной возможностью в AutoCAD PLANT 3D 2011 стало получение не только двумерных чертежей, но и пакета изометрических чертежей (автоматически). Встроенный в AutoCAD PLANT 3D 2011 модуль ISOGEN от компании Alias Ltd. быстро создает высококачественные изометрические чертежи трубопроводов с простановкой всех размеров и выносных элементов и формированием на листе спецификации на трубопроводную линию, освобождая проектировщика от трудоемкой и рутинной работы простановки размерных линий (рис. 15). Это реальное повышение производительности проектирования, когда работа в «голом» AutoCAD в XXI веке приравнивается к работе проектировщика на кульмане в ХХ веке.

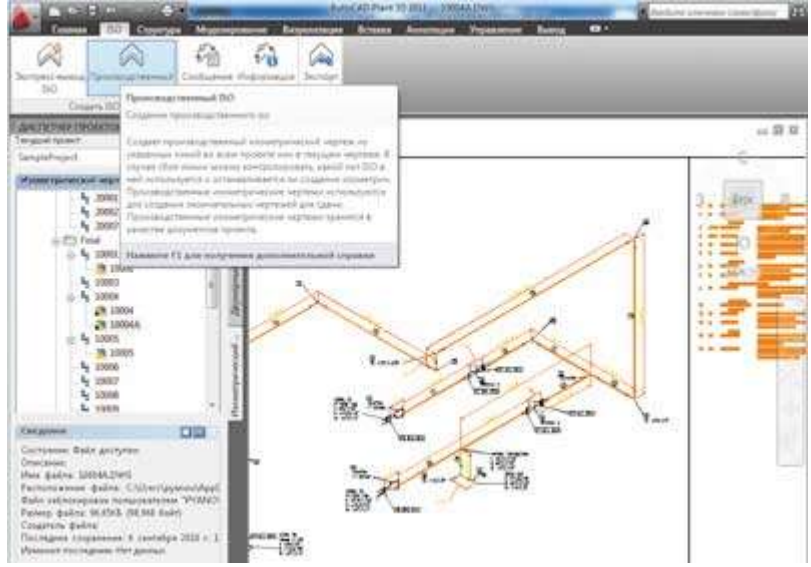

*Рис. 15. Автоматическое получение изометрического чертежа трубопровода со спецификацией*

AutoCAD 2011 делает возможным получение твердой трехмерной копии модели на трехмерном принтере.

Завершает коллективное проектирование Navisworks Manage 2011, который обеспечивает быстрый просмотр большой трехмерной модели, включая стереорежим, поиск коллизий, рецензирование, анимацию и преобразование форматов. Программа обеспечивает визуальную стыковку трехмерной модели AutoCAD PLANT 3D с другими системами САПР и имеет много других функций (рис. 16).

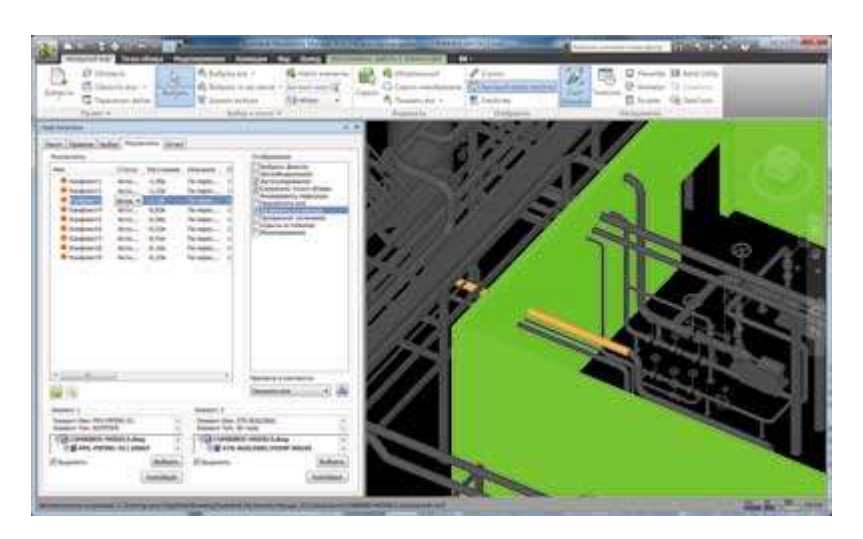

*Рис. 16. Поиск коллизий трубопроводов в Navisworks Manage 2011*

Navisworks Manage 2011 поддерживает поиск коллизий в трехмерной модели AutoCAD PLANT 3D не только труб с трубами и оборудованием, но и со строительными конструкциями. Можно задать допуск на диаметрах труб для учета толщины их тепловой изоляции.

Расчет трубопровода на жесткость и прочность можно провести в программе «СТАРТ» компании НТП «Трубопровод». Передача данных трубопроводной линии из AutoCAD Plant 3D 2011 в программу «СТАРТ» осуществляется че[рез команду экспорта формата PCF \(рис.](http://www.sapr.ru/Archive/SG/2011/3/5/17b.jpg) 17).

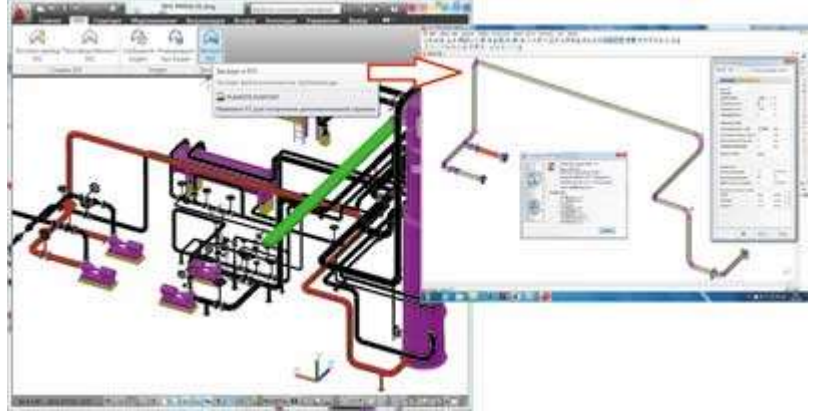

*Рис. 17. Передача трубопровода для расчета на жесткость и прочность в программу «СТАРТ»*

Аналогично можно посчитать гидравлические и теплогидравлические потери в трубопроводах, а также выбор диаметров трубопроводных систем различного назначения с детальным учетом местных сопротивлений в программе «Гидросистема» НТП «Трубопровод».

AutoCAD PLANT 3D создавался на основе опыта применения систем промышленного проектирования фирмами Bently и Aveva. Он имеет классическую схему синтеза графической системы с базой данных на основе MS SQL (Lite). При создании системы упор также делался на дружественный интерфейс. Опыт применения в ЗАО «ИПН» показывает, что пользователь AutoCAD через три часа ознакомления с новыми функциями системы начинает работать в ней.

НТП «Трубопровод» открыло филиал кафедры информатики и компьютерного проектирования Российского химикотехнологического университета им. Д.И. Менделеева. Подготовка современных специалистов в области проектирования химических производств проводится совместно со специалистами НТП «Трубопровод». В настоящий момент в филиале принято решение готовить специалистов по специальности САПР на платформе Autodesk (AutoCAD PLANT 3D). Первая часть обучения затрагивает раздел создания интеллектуальных технологических схем P&ID. После получения технологической схемы студенты приступают к генерации трехмерной модели. Трехмерное проектирование проводится в полуавтоматическом режиме строго в соответствии со схемой P&ID и указанными на схеме спецификациями (классами) трубопроводов. Выполнение проекта студентами заканчивается автоматической генерацией с трехмерной модели двумерной рабочей документации и изометрических монтажных чертежей. Изометрические чертежи сопровождаются автоматическим нанесением на них всех размерных линий и данных спецификации.

Компания Autodesk идет навстречу студенческому сообществу. Она разработала программу «3D ОБРАЗОВАНИЕ» и создала международные интернетресурсы для регистрации, получения студентами бесплатной лицензии и скачивания дистрибутива трехмерных программ. Там уже сейчас можно получить студенческую лицензию на AutoCAD P&ID 2011 (рис. 18).

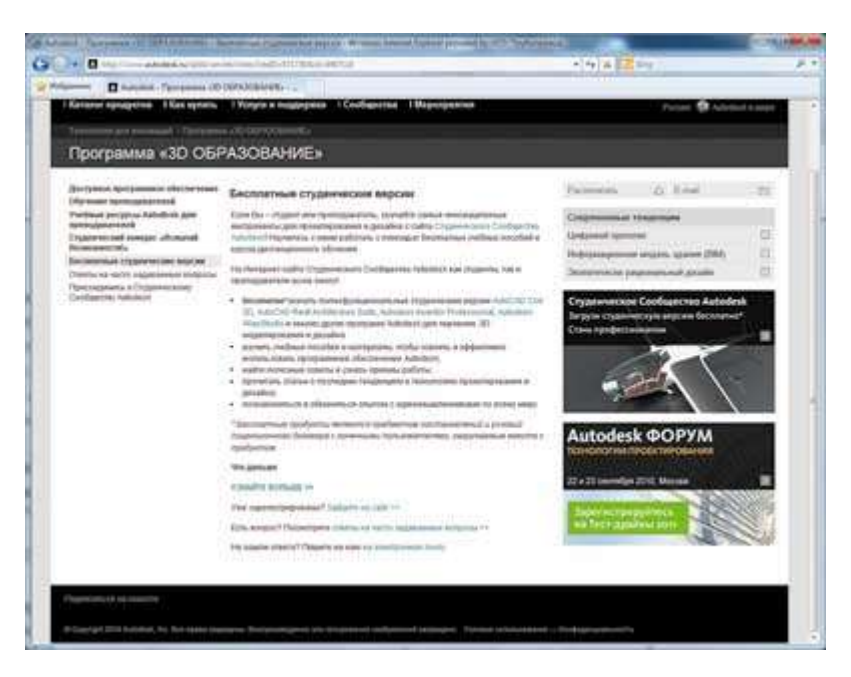

*Рис. 18. Сайт со студенческими версиями ПО*

Переход от работы в AutoCAD к использованию интеллектуальной системы проектирования AutoCAD PLANT 3D во многом напоминает исторический переход от кульмана к созданию чертежей в среде AutoCAD. Это новая технология, которую наиболее быстро осваивает молодежь.